# Package 'colourpicker'

August 21, 2023

Title A Colour Picker Tool for Shiny and for Selecting Colours in Plots

Version 1.3.0

- Description A colour picker that can be used as an input in 'Shiny' apps or Rmarkdown documents. The colour picker supports alpha opacity, custom colour palettes, and many more options. A Plot Colour Helper tool is available as an 'RStudio' Addin, which helps you pick colours to use in your plots. A more generic Colour Picker 'RStudio' Addin is also provided to let you select colours to use in your R code.
- URL <https://github.com/daattali/colourpicker>,

<https://daattali.com/shiny/colourInput/>

BugReports <https://github.com/daattali/colourpicker/issues>

**Depends**  $R (= 3.1.0)$ 

- **Imports** ggplot2, htmltools, htmlwidgets  $(>= 0.7)$ , jsonlite, miniUI  $(>= 0.7)$ 0.1.1), shiny ( $>= 0.11.1$ ), shinyjs ( $>= 2.0.0$ ), utils
- **Suggests** knitr  $(>= 1.7)$ , rmarkdown, rstudioapi  $(>= 0.5)$ , shinydisconnect

License MIT + file LICENSE

Encoding UTF-8

RoxygenNote 7.2.3

NeedsCompilation no

Author Dean Attali [aut, cre] (<<https://orcid.org/0000-0002-5645-3493>>), David Griswold [ctb]

Maintainer Dean Attali <daattali@gmail.com>

Repository CRAN

Date/Publication 2023-08-21 08:12:46 UTC

## <span id="page-1-0"></span>R topics documented:

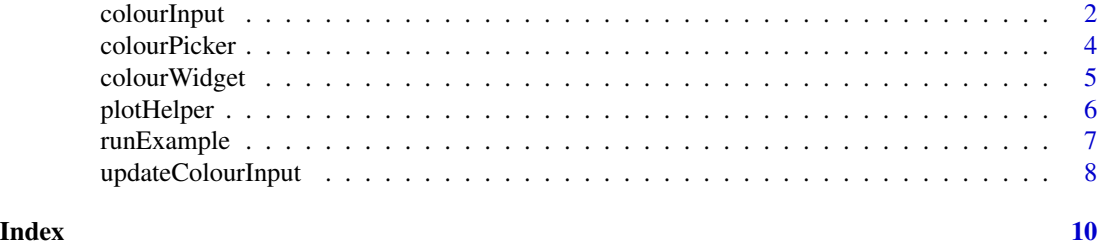

<span id="page-1-1"></span>

colourInput *Create a colour input control*

### Description

Create an input control to select a colour.

#### Usage

```
colourInput(
  inputId,
  label,
  value = "white",
  showColour = c("both", "text", "background"),
 palette = c("square", "limited"),
  allowedCols = NULL,
  allowTransparent = FALSE,
  returnName = FALSE,
 closeOnClick = FALSE,
 width = NULL
)
```
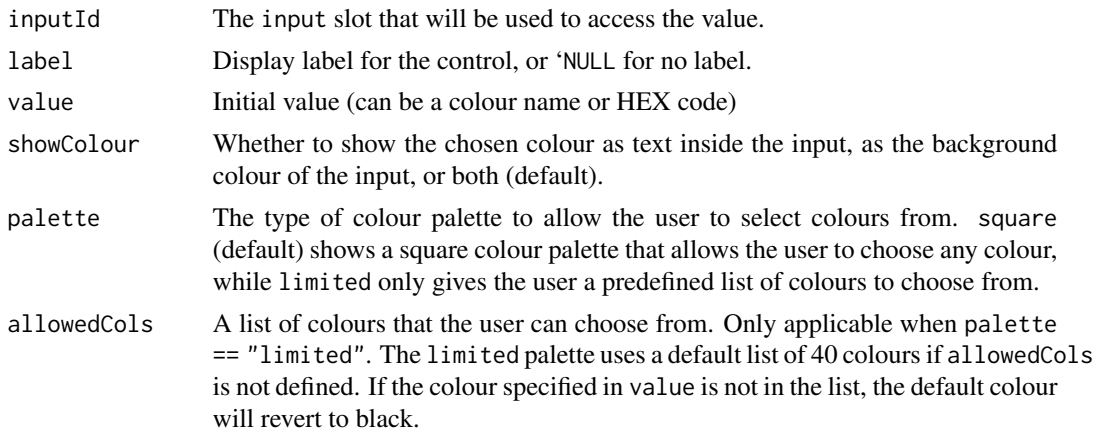

#### <span id="page-2-0"></span>colourInput 3

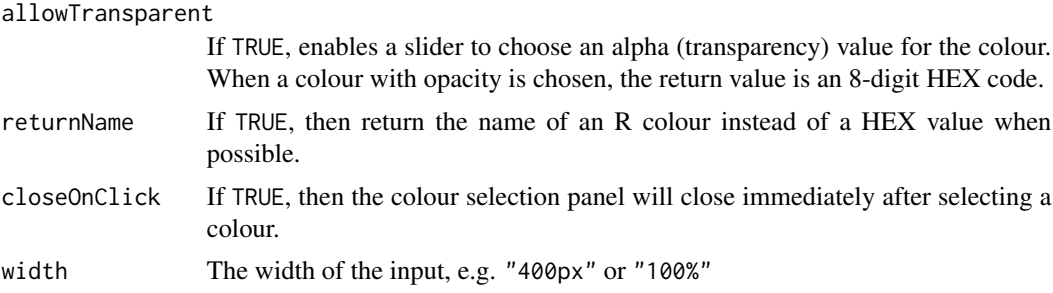

#### Details

A colour input allows users to select a colour by clicking on the desired colour, or by entering a valid colour in the input box. Colours can be specified as either names ("blue"), HEX codes ("#0000FF"), RGB codes ("rgb $(0, 0, 255)$ "), or HSL codes ("hsl $(240, 100, 50)$ "). Use allowTransparent = TRUE to allow selecting semi-transparent colours. The return value is a HEX value by default, but you can use the returnName = TRUE parameter to get an R colour name instead (only when an R colour exists for the selected colour).

When allowTransparent = TRUE, the user can type into the input field any RGBA value, HSLA value, or 8-digit HEX with alpha channel You can also use any of these values as the value argument as the initial value of the input.

#### Note

See <https://daattali.com/shiny/colourInput/> for a live demo.

#### See Also

[updateColourInput](#page-7-1) [colourPicker](#page-3-1)

#### Examples

```
if (interactive()) {
 # Example 1
 library(shiny)
 shinyApp(
   ui = fluidPage(
     colourInput("col", "Choose colour", "red"),
     plotOutput("plot")
   ),
   server = function(input, output, session) {
     output$plot <- renderPlot({
        plot(1:10, col = input$col)
     })
   }
 )
 # Example 2
 library(shiny)
 shinyApp(
   ui = fluidPage(
```

```
strong("Selected colour:", textOutput("value", inline = TRUE)),
    colourInput("col", "Choose colour", "red"),
    h3("Update colour input"),
    textInput("text", "New colour: (colour name or HEX value)"),
    selectInput("showColour", "Show colour",
      c("both", "text", "background")),
    selectInput("palette", "Colour palette",
      c("square", "limited")),
    checkboxInput("allowTransparent", "Allow transparent", FALSE),
    checkboxInput("returnName", "Return R colour name", FALSE),
    actionButton("btn", "Update")
  ),
  server = function(input, output, session) {
    observeEvent(input$btn, {
      updateColourInput(session, "col",
        value = input$text, showColour = input$showColour,
        allowTransparent = input$allowTransparent,
        palette = input$palette,
        returnName = input$returnName)
    })
    output$value <- renderText(input$col)
  }
)
```
<span id="page-3-1"></span>colourPicker *Colour picker gadget*

#### **Description**

}

This gadget lets you choose colours easily. You can select multiple colours, and you can either choose any RGB colour, or browse through R colours.

#### Usage

colourPicker(numCols = 3)

#### Arguments

numCols The number of colours to select when the gadget launches (you can add and remove more colours from the app itself too)

#### Value

Vector of selected colours

#### **Note**

This gadget returns a vector of colours that can be assigned to a variable. If instead you want to get a text representation of the colours that can embedded into code, use the addin from the RStudio Addins menu.

#### <span id="page-4-0"></span>colourWidget 5

#### Examples

```
if (interactive()) {
  cols <- colourPicker(5)
}
```
colourWidget *Create a colour picker htmlwidget*

#### Description

Create a colour picker htmlwidget. This is not terribly useful right now since you can use the more powerful [colourInput](#page-1-1) in Shiny apps and Rmarkdown documents, but this gives you an htmlwidget version of that colour picker.

#### Usage

```
colourWidget(
  value = "white",
  showColour = c("both", "text", "background"),
  palette = c("square", "limited"),
  allowedCols = NULL,
  allowTransparent = FALSE,
  returnName = FALSE,
  closeOnClick = FALSE,
 width = "300px",
 height = "35px",
  elementId = NULL)
```
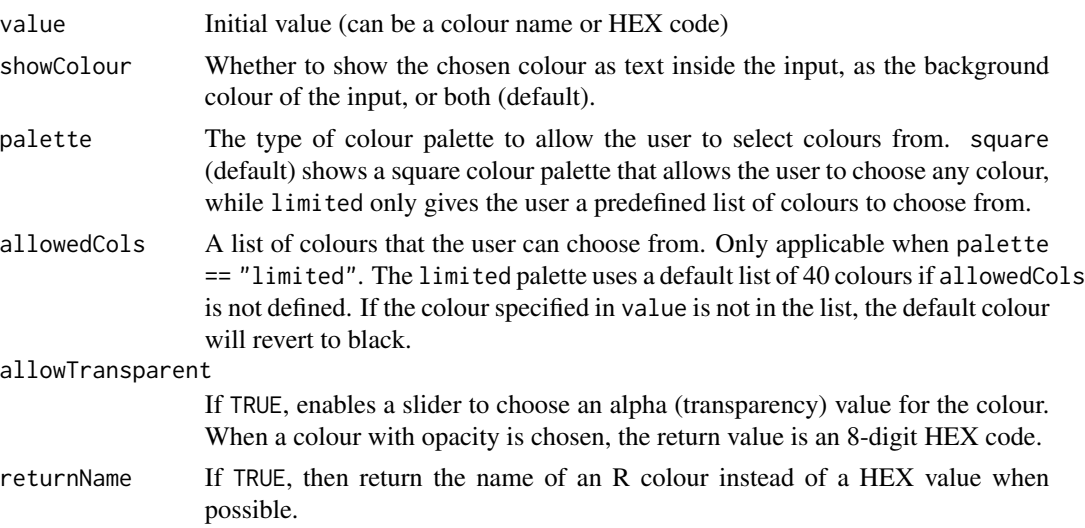

<span id="page-5-0"></span>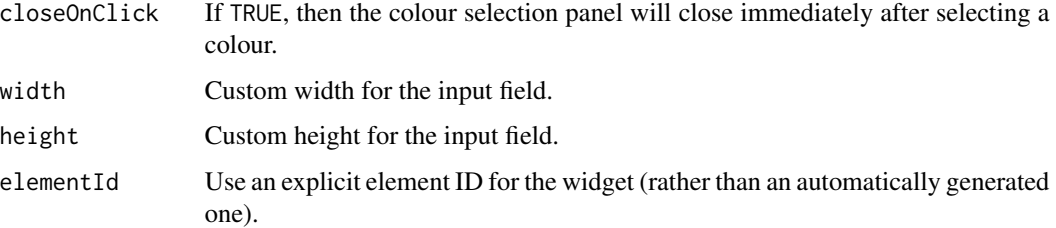

#### Examples

```
colourWidget()
colourWidget("red", palette = "limited", allowedCols = c("yellow", "red", "#123ABC"))
```
plotHelper *Plot colour helper*

#### Description

Allows you to interactively pick combinations of colours, to help you choose colours to use in your plots. The plot updates in real-time as you pick colours.

If you often find yourself spending a lot of time re-creating the same plot over and over with different colours to try to find the best colours, then the Plot Colour Helper can help you immensely.

Important: The colours you pick will be available as a variable called CPCOLS, so you can use CPCOLS in your plot code. See the example below.

#### Usage

```
plotHelper(code = "", colours = NULL, returnCode = FALSE)
```
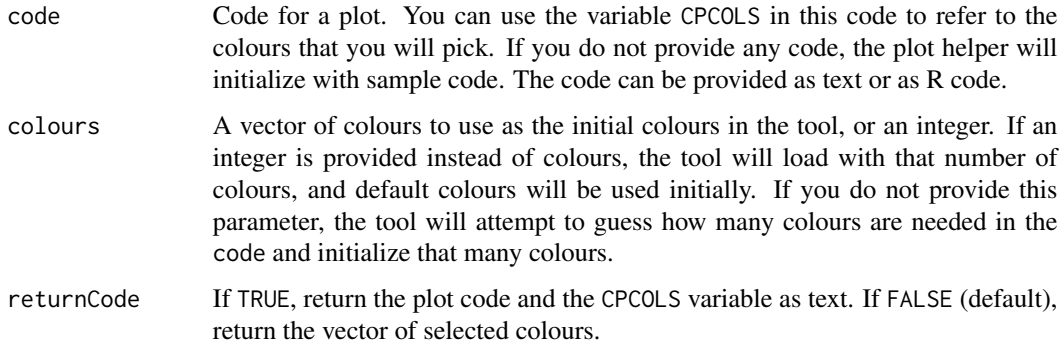

#### <span id="page-6-0"></span>runExample 7

#### Details

There are many keyboard shortcuts to help you be more efficient. For example, pressing *spacebar* adds a new colour, *left*/*right* keys let you navigate between the selected colours, *1-9* let you select any of the first 9 colours. For a full list of keyboard shortcuts, click on *Show keyboard shortcuts*.

#### Value

When this function is called using plothelper(), the chosen colours are returned as a vector of colours. When this is run as an RStudio addin (through the *Addins* menu), the resulting code that includes the colour vector gets inserted into the R document. As a side effect, CPCOLS gets assigned in the global environment to the value of the selected colours.

#### Examples

```
if (interactive()) {
 cols <- plotHelper()
 cols <- plotHelper(colours = c("red", "blue"))
 cols <- plotHelper(colours = 5)
 library(ggplot2)
 cols <- plotHelper(ggplot(mtcars, aes(mpg,wt)) +
                     geom\_point(aes(col = as.factor(cyl)))+
                     scale_colour_manual(values = CPCOLS))
}
```

```
runExample Run a colourpicker example
```
#### Description

Launch a colourpicker example Shiny app that shows how to use the colourInput control. The example is also [available online.](https://daattali.com/shiny/colourInput/)

#### Usage

```
runExample()
```
#### Examples

```
## Only run this example in interactive R sessions
if (interactive()) {
 runExample()
}
```
#### <span id="page-7-1"></span><span id="page-7-0"></span>Description

Change the value of a colour input on the client.

#### Usage

```
updateColourInput(
  session,
  inputId,
  label = NULL,
  value = NULL,
  showColour = NULL,
  palette = NULL,
  allowedCols = NULL,
  allowTransparent = NULL,
  returnName = NULL,
  closeOnClick = NULL
)
```
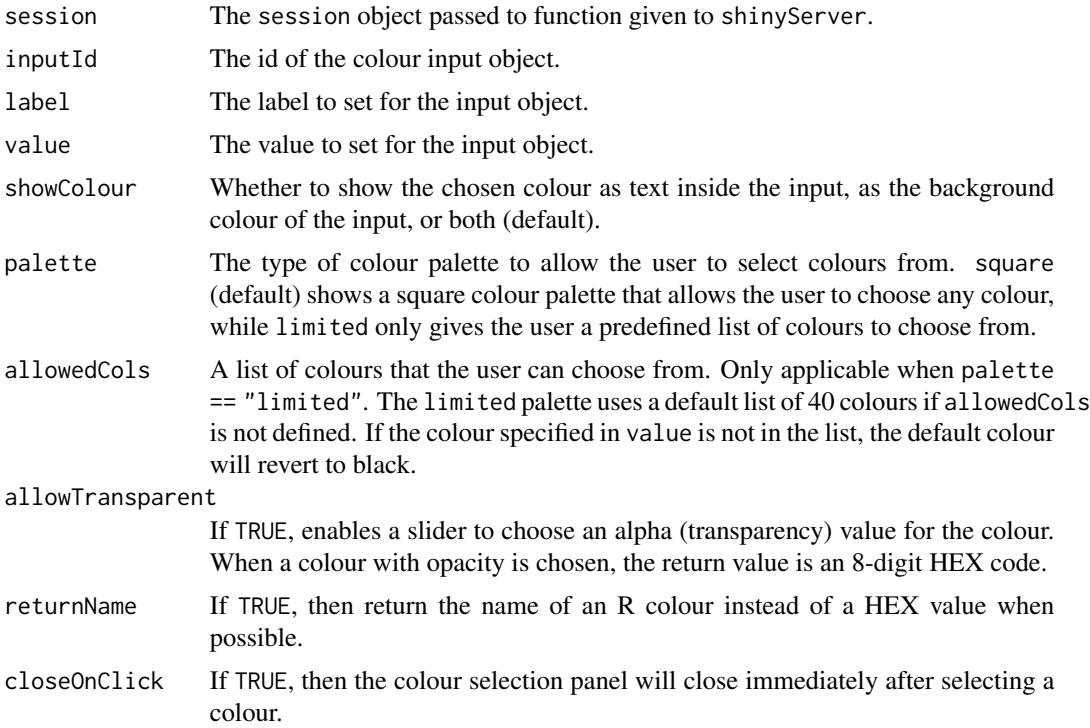

#### <span id="page-8-0"></span>Details

The update function sends a message to the client, telling it to change the settings of a colour input object.

This function works similarly to the update functions provided by shiny. Any argument with NULL values will be ignored.

#### Note

See <https://daattali.com/shiny/colourInput/> for a live demo.

#### See Also

[colourInput](#page-1-1)

#### Examples

```
if (interactive()) {
 library(shiny)
 shinyApp(
   ui = fluidPage(
     div("Selected colour:", textOutput("value", inline = TRUE)),
     colourInput("col", "Choose colour", "red"),
     h3("Update colour input"),
     textInput("text", "New colour: (colour name or HEX value)"),
     selectInput("showColour", "Show colour",
       c("both", "text", "background")),
     checkboxInput("allowTransparent", "Allow transparent", FALSE),
     checkboxInput("returnName", "Return R colour name", FALSE),
     actionButton("btn", "Update")
    ),
    server = function(input, output, session) {
     observeEvent(input$btn, {
       updateColourInput(session, "col",
          value = input$text, showColour = input$showColour,
          allowTransparent = input$allowTransparent,
          returnName = input$returnName)
     })
     output$value <- renderText(input$col)
    }
 )
}
```
# <span id="page-9-0"></span>Index

colourInput, [2,](#page-1-0) *[5](#page-4-0)*, *[9](#page-8-0)* colourPicker, *[3](#page-2-0)*, [4](#page-3-0) colourWidget, [5](#page-4-0)

plotHelper, [6](#page-5-0)

runExample, [7](#page-6-0)

updateColourInput, *[3](#page-2-0)*, [8](#page-7-0)